## **Instructions for Completing Maintenance and Operation (M & O) Reimbursement Request Forms**

- 1. Access our web location: http://www.dot.state.mn.us/aero/airportdevelopment/mando.html
- 2. Click on one of the forms that you need:
	- Maintenance by Airport or Municipal Employee, or Contracted Maintenance
	- Janitorial Services
	- Airport Utilities
	- Telephone
	- Parts and/or Supplies
	- Training
	- Audit
	- Property and Liability Insurance
	- **Insurance on Maintenance Equipment**
	- Fuel for Maintenance Equipment
	- Trash
	- Security
	- **•** Service Contract for Equipment Maintenance
- 3. For example, if you choose Airport Utilities, the following box will appear:

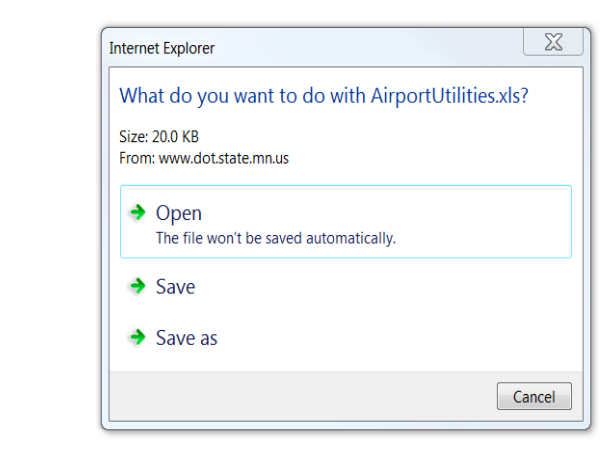

- 4. Choose **SAVE**. Name your file, and it will now be saved to your computer.
- 5. The following will appear on your computer screen:

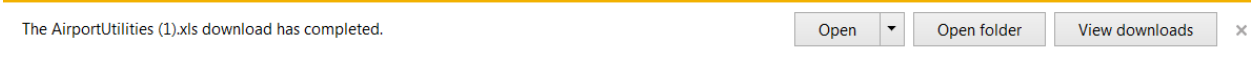

- 6. Click on the arrow next to **OPEN**, select **OPEN WITH**, choose **MICROSOFT EXCEL.**
- 7. Any questions, please contact Jenny Bahneman at jenny.bahneman@state.mn.us.